### CM-3G 周辺モジュール拡張技術文書 MMA8451Q センサ(3軸加速度)

(第1版)

Copyright (C) 2016 株式会社コンピューテックス

### 目次

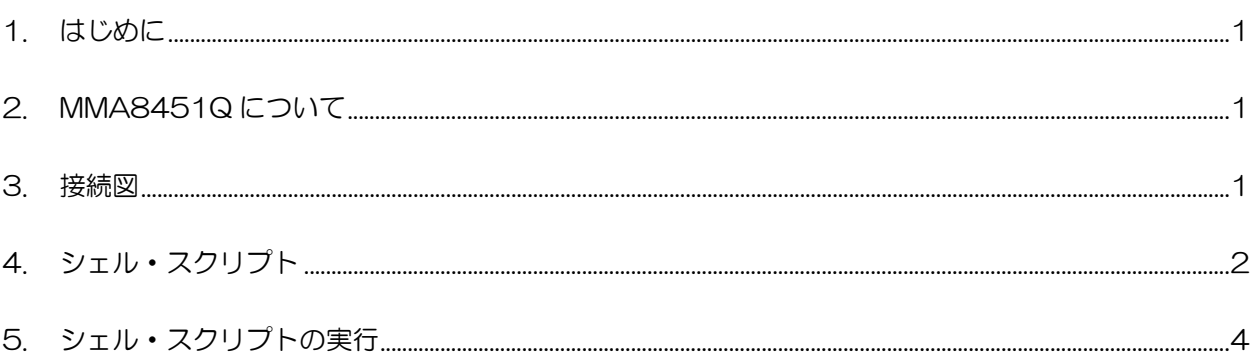

# <span id="page-1-0"></span>1. はじめに

本書は、CM-3G 開発キットで MMA8451Q センサを使用するための補足マニュアルです。 CM-3G の拡張コネクタに接続可能なセンサを使用するための手順を記述します。

# <span id="page-1-1"></span>2. MMA8451Q について

MMA8451Q は、I2C で接続可能な 3 軸加速度センサです。

## <span id="page-1-2"></span>3. 接続図

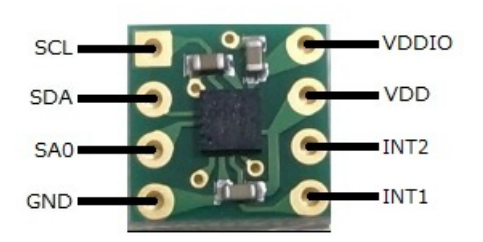

#### **MMA8451Q と CM-3G100 D-BOARD の接続信号表**

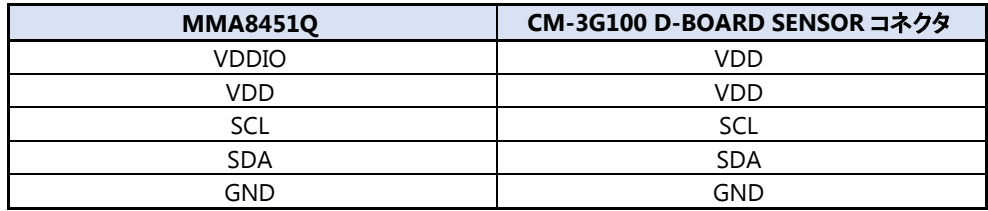

**MMA8451Q** 

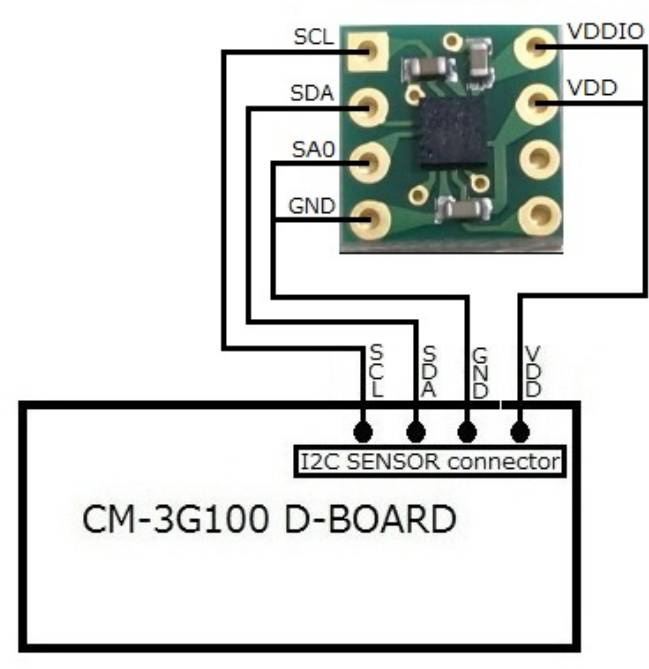

### <span id="page-2-0"></span>4. シェル・スクリプト

センサ情報を表示するシェル・スクリプトは以下の通りです。

```
#!/bin/sh
I2CADDR=0x1C
readword()
{
         reg=$1
         msb=`i2cget -f -y 3 $I2CADDR $reg b`
         reg=\$((reg+1))lsb=`i2cget -f -y 3 $I2CADDR $reg b`
         echo ((\text{msb} \langle \langle 8 \rangle | 1 \text{sb}))}
getdata()
{
         val=$1
          # lower 2 bits are irrelevant
         val=\$((val)\geq 2))# 2's complement
         if ! [ $((val & 0x2000)) -eq 0 ]; then
                   val=\$(((((\tilde{val})+1) \& 0x3FFF)*(-1)))fi
         echo $val
}
to_degrees()
{
         echo `echo $1 $2 | awk '{printf"%d° ?\\n", ($1/$2)*360}'`
}
# device check
whoami=i2cget -f -y 3 $I2CADDR 0x0D bif [s? := 0] || [swhoami] = 0x1a]; then
         echo "Error: Communication error with MMA8451Q. Make sure it's connected"
         exit 1;
fi
# Disable FIFO
i2cset -f -y 3 $I2CADDR 0x09 0x00 bwhile [ 1 ]; do
         # Active mode
         val=`i2cget -f -y 3 $I2CADDR 0x2A b`
         val=\$((val \mid 0x01))i2cset -f -y 3 $I2CADDR 0x2A $val b# Wait until wakeup mode is entered
```

```
while [ 1 ] ; do
                    val=`i2cget -f -y 3 $I2CADDR 0x0B b`
                    if [s((\text{val } 8.0x03)) -eq 1]; then
                              break;
                    fi
          done
          # wait for data
          while [ 1 ] ; do
                    val=i2cget -f -y 3 $I2CADDR 0x00 bif [s((\text{val } 8.0x08)) -eq 8]; then
                              break;
                    fi
          done
          accel_xout=$(getdata $(readword 0x01))
          accel_yout=$(getdata $(readword 0x03))
          accel_zout=$(getdata $(readword 0x05))
          # Maximum acceleration is 5000g
          accel_xout=`echo $accel_xout | awk '{printf"%0.6f\n", $1/4096}'`g
          \text{accel_yout} = \text{echo } \$ \text{accel_yout} \mid \text{awk } ' \{\text{printf} \text{%0.6f}\text{Hn} \text{''}, \ \$1/4096\} \text{'} \text{g}accel_zout=`echo $accel_zout | awk '{printf"%0.6f\n", $1/4096}'`g
          echo "**** Accelerometer ****"
          echo ACCEL XOUT : $accel xout
          echo ACCEL_YOUT : $accel_yout
          echo ACCEL_ZOUT : $accel_zout
          # Standby mode
          val=i2cget -f -y 3 $I2CADDR 0x2A bval=\$((val \& 0xFE))i2cset -f -y 3 $I2CADDR 0x2A $val b
          # delay
          usleep 500000
done
```
# <span id="page-4-0"></span>5. シェル・スクリプトの実行

以下のようにシェル・スクリプトを実行すると、センサの値を取得して表示します。

#### $#$  mma8451q.sh

シェル・スクリプトの実行結果は以下のようになり、加速度の情報を一定時間ごとに表示します。 シェル・スクリプトを終了する場合は、**[Ctrl] + [C]**を入力してください。

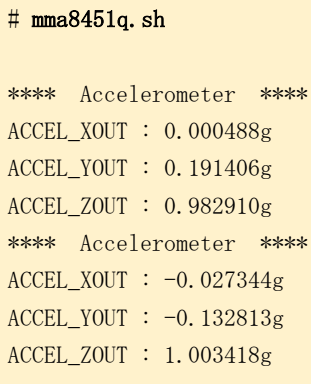

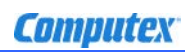

### 変更履歴

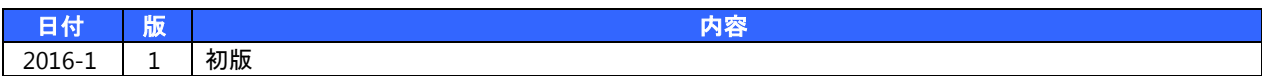

- 本書の内容の一部、または全部を無断で使用することや、複製することはできません。
- 本書の内容、および仕様に関しては将来予告なしに変更することがあります。
- 本書は万全の注意を払って生産されていますが、ご利用になった結果について当社は一切の責任を負いかねますのでご了承く ださい。
- COMPUTEX は、(株)コンピューテックスの登録商標です
- その他本書で取り上げる会社名および製品名などは、一般に各メーカーの商標、または登録商標です。

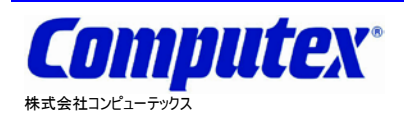

本 社 〒605-0846 京都市東山区五条橋東 4-432-13 對嵐坊ビル TEL:075-551-0528(代) FAX:075-551-2585 東京営業所 TEL:03-5753-9911(代) FAX:03-5753-9917

**CM-3G** 周辺モジュール拡張技術文書 **MMA8451Q** センサ**(3** 軸加速度**) 2016** 年 **1** 月 第 **1** 版 **CX527(A)1601**

テクニカルセンタ TEL:075-551-0373 FAX:075-551-2585